# MERMER YÜZEY RENGİNDEKİ HOMOJENLİK, MERMER DESENLERİNİN SAYISAL İNCELENMESİ

#### İ. Bülent GÜNDOGDU\*, M. Kemal GÖKAY\*\*

#### \* Selçuk Üniversitesi, Jeodezi ve Fotogrametri Müh. Bölümü, Konya \*\* Selçuk Üniversitesi, Maden Mühendisliği Bölümü, Konya

## ÖZET

Makro ölçüde etrafımızda gördüğümüz kayaçlar, mikro ölçekte kayaç İçindeki Çatlaklar, kayaç yapı elemanları, kayaç İnce kesitlerinde görülen mineraller farklı farklı renklerde görülmektedir. Bu renk farklılığı sayesinde kayaçların çatlakları ve içerisinde bulunan mineraller birbirinden ayrılabilmektedir. Bu çalışmada görüntü işleme (image processing) veya uzaktan algılama (remote sensing) çalışmalarında olduğu gibi, istenilen kayaç yüzeylerinin, özellikle mermerlerin görüntüleri sayısallaştınlarak, bunların renk analizleri yapılmıştır. Bu analizler sırasında görüntünün renk haritası piksel seviyesinde İncelenerek seçilen bir rengin görüntü içindeki dağılımı hesaplanmıştır. Bu işlemleri yapabilmek amacıyla TARA yazılım programı geliştirilmiş ve yazılımın kullanılabilirliği araştırılmıştır.

Anahtar Kelimeler: Mermer renkleri, renk analizi, mermer renk homojenliği.

## HOMOGENEITY OF MARBLE'S SURFACE COLOUR, DIGITAL ANALYSIS OF MARBLE IMAGES

## ABSTRACT

In macro scale, rock mass surfaces, in micro scale rock fractures in the rock masses and minerals at thin section of the rock masses could be observed in different colours. These colour differences separate the rock mass fractures and minerals among themselves. In this research work, like remote sensing analyses; photographs which were taken to represent selected rock masses, especially the marbles, were analysed. The colour differences on these images were determined with their pixel values. In the analyses, number of pixels showing particular mineral colours on the displayed images were calculated. In order to perform these jobs a software program (TARA) were developed and implication of this program have been researched.

Keywords: marble colour, colour analysis, marble colour homogeneity.

Mermer yüzey renklerinin sayısal olarak sınıflandırılması ve mermerlerin birbirlerine göre ayrımlarının sayısal olarak yapılabilmesi yeni uygulamaları da beraberinde getirmiştir. Mermer yüzeyleri üzerinde renklerin farklı dağıldığı ve dağılımın bazen homojen bazen de heterojen olması, mermerin albenisini etkilemektedir. Genel olarak alıcının isteği doğrultusunda sipariş verilen mermerin renk ve desen dağılımı belirlidir. Satıcı firmalar alıcıya gönderecekleri mermer plaka ve bloklarını bu prensiplere göre seçmeye çalışırlar. Bu çalışmada, mermer yüzey renklerinin sayısal olarak sınıflandırılmasında kullanılmak amacıyla geliştirilen TARA hazır programı anlatılmıştır.

Kayaçların renkleri içeriklerine göre farklı olmaktadır. Farklı mineraller değişik kimyasal farklılaşmalar nedeniyle farklı renkleri yansıttıkları için görünüşleri de farklı olmaktadır [1], [2]. Örneğin kireçtaşları beyazımsı, gri ve siyah renkte olabilmektedir. Siyah olanların içerisindeki organik karbon izleri kireçtaşına siyah rengini vermektedir. Aynı şekilde içindeki demiroksitler yüzünden boksit cevheri kırmızımsı veya sarımsı kırmızı olarak görülebilmektedir. Kimyasal içeriğin kayaç görünüş renklerini ne derece etkilediğini vurgulamanın bir yolu da mermer renklerini incelemektir [3]. Farklı mermer renk ve dokusu bunlar içindeki minerallerin farklı dağılımına ve oluşum ortamının şartlarına göre değişmektedir. Bu bilgiler renk ve renk dağılımlarından gidilerek üzerinde çalışılan malzeme veya kayaç türünün içeriğinde ne olduğunu anlamak açısından önemlidir. Renklerin kullanımına bir örnek olarak ince kesit analizlerini verebiliriz. Üzerinde çalışılan kaya ve cevherlerden elde edilen örnek ince kesitler (Şekil 1) laboratuarlarda incelenerek, bunların içindeki minerallerin neler olduğu görsel olarak bulunmaktadır. Bu değerlendirmeyi yapan uzman, mikroskoptan elde ettiği görüntü içinde seçilen minerallerin dağılım yüzdesini hesaplarsa, kaya kütlesinde bulunan ilgili minerallerin ömek kaya kesit görüntüsündeki dağılımı konusunda ilk yorumlarını yapabilecektir.

Görüntü işleme (image processing) ve uzaktan algılamada en çok incelenen konuların başında gelen renklerin dağılımı incelenen görüntünün yorumlanmasında en önemli parametreler arasındadır [4], [5]. Uzaktan algılama yoluyla elde edilen görüntülerde, farklı renklere sahip bölümler olacaktır. Örneğin haziran ayı sonlarında Konya ovasındaki tarlaların uzaktan algılama ile elde edilen bir görüntüsünde belli bir rengin (sarı) hakim dağılımı incelenirse, bu rengin tonları arasındaki farklılaşmaları ortaya koyarak ovadaki buğday ekili alanlarda hasada yakın olan tarlaların

alanlarım belirlemek mümkün olacaktır. Bu görüntüler aynı zamanda ekili alanların nadasa bırakılan alanlara oranının hesaplanmasında da kullanılabilecektir. Renk farklılığının kullanımına yönelik bir başka örnek; kaya kütlesi içinde açılmaya çalışılan bir yarmada oluşan yamaçların görüntüsüdür (Şekil 2).

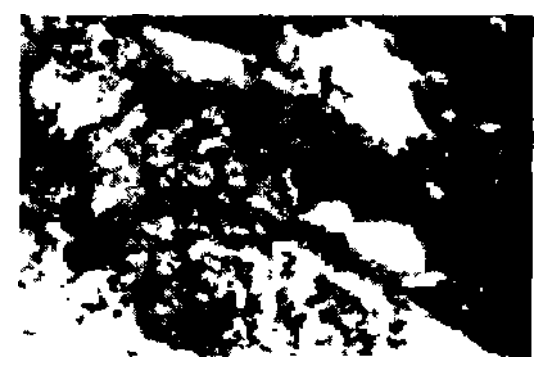

Şekil 1. Bir cevher yatağından alınan numunenin ince kesit görüntüsü.

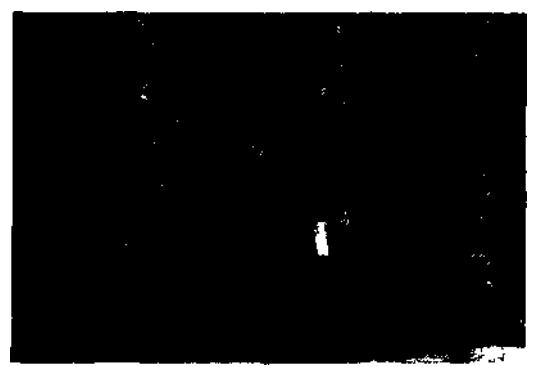

Şekil 2. Konya-Yükselen kasabası yol hafriyatında ortaya çıkan kireçtaşı yarmalarının birisi ve bu kireçtaşındaki taze yüzeyler (koyu grimsi), bozuşmuş bölgeler (kahverengileşmiş) ve süreksizlikler (çizgisel görüntüler) [6].

Bu görüntüdeki kayaç renklerindeki farklılaşmalar; farklı kaya türlerini işaret edebileceği gibi, aynı kayacın bozuşmuş ve taze yüzeyleri arasındaki farklı renkleri de gösteriyor olabilir. Genellikle yeni kazısı yapılan yamaçlarda farklı renkler kayaç içindeki çatlakları, bu çatlaklara sızmış kil bantlarını, oksitleşmiş yüzeyleri gösterir. Bu farklı renklerin yamaçtan kaya kütlesi içine doğru yayılma miktarları kayanın ne kadar, hangi derinliğe kadar bozuşmuş olabileceğini verdiği için önemlidir. Bu veriler de o bölgede yapılmakta olan yol (veya diğer mühendislik kazıları için örneğin; baraj,

tünel, temel, yer altı deposu v.b.) yapımı için önem taşır. Bu önem hafriyat için hazırlanacak şevlerin seçiminden, patlatılacak bölgenin seçimine, hatta bir sulama sahası için rezervuar sahasının belirlenmesine kadar uzanır. Çevre şartlarıyla zayıflamış yüzeylerin fazlalığı veya azlığı bu etkilerden dolayı zayıflayan kayacın davranışını etkileyeceği için önemlidir. Sonuç olarak elimizde bulunan görüntüler ister ince kesit ister kaya kütlesinden olsun içindeki farklı renkler, oralardaki farklı oluşumlara, minerallere, v.b. işaret ettiği için renklerin neden farklılaştığının araştırılması gerekmektedir.

## **2. Renk bilgisi ve renklerin algılanması**

İnsan gözünün renkleri algılaması gözün içindeki hücrelerin kapasiteleriyle ilgilidir. Görme duyusu görülen objeden gelen uyarının beyindeki tepkisi olarak ortaya çıkar. Tüm algılamalar obje (uyarıcı), algılayıcı (göz) ve tepki verici veya cevaplandmcı (beyin) üçlüsü içinde oluşur. Tanımlanan bu üçlü yapı içinde her hangi bir amaç için gözlenen görüntüler arasında bir ayırım yapılabilmesi, bu görüntülerin mümkün olduğunca görsel anlamda ayırt edilebilme özelliğine bağlıdır. Teknik açıdan daha incelikli bir çalışma yapılması amaçlanıyorsa, gözle ayırt edilemeyen unsurların da (örneğin; birbirine yakın renk tonları) belirlenerek bunların bir ölçek içinde gösterilmesi gereklidir. Belirli amaçlar için elde edilen görüntülerin sayısal yorumu daha önceden belirlenen herhangi bir referans renk ölçeğine göre oransal olarak ifade edildiği düşünülürse, incelenen bütün resimlerin renkleri aynı referans ölçek üzerinden kodlanmış olacaktır.

Bilgisayara aktarılan görüntü bilgilerinin gösterime hazırlanabilmesi için belirli bir dönüşümden geçmeleri gerekir. Bilgisayar ekranı üzerindeki en küçük görüntü birimi piksel olarak bilinir ve her piksel için kırmızı, yeşil ve mavi sinyaller bilgisayar merkezi işlem birimi (CPU) tarafından gösterilecek piksele göre ayrı ayrı oluşturulur. Her pikselin rengi o pikseldeki kırmızı, yeşil ve mavi sinyallerin oranı ile belirlenir ve literatürde bu olay RGB (Red (Kırmızı), Green (Yeşil), Blue (Mavi) ) sistemi olarak adlandırılır. Bu üç rengi temel renk kabul eden bu sistem doğadaki diğer tüm renkleri bu üç ana rengin oransal miktarlan ile açıklar. Örneğin, üç renk sinyali aynı oranda bir pikselde birleştirilirse görüntü grinin tonlannda elde edilecektir. Görüntü bilgilen bilgisayar hafızasında üç boyutlu bir matris formunda depolanır ve bir renk bu üçlü kombinasyonla gösterilir [7]. Piksellerdeki her renk 0-255 arası bir değer alır ve buna göre toplam elde edilebilecek (sıfır dahil) renk miktarı  $(256)^3 = 16.777.216$  adet olmaktadır. İnsan gözünün temel renkleri ve bunların bazı tonlannı ayırması doğaldır fakat yaklaşık 16,7 milyon rengi birbirinden ayırt etmesi beklenemez. Bununla birlikte algılanan renklerin

tariflenmesi de insanlar arasında farklılaşmalar göstermektedir. Doğal olarak insanların algıladıkları renkler çeşitli isimler almaktadır. Ancak asıl olan rengin adı değil sayısal kimliğidir. Çünkü koyuluk, açıklık, parlaklık ve örneğin parlak san veya orta san ifadeleri kişiye göre değişir. Sayısal ifade de ise gösterim olarak {0,0,0} üç renk de sıfır miktarına sahip, {255,0,0} kırmızı maksimum değere diğerleri sıfır değerine sahip, {255,255,255} üç renk de maksimum değere sahip ifadeleri daha kesin ve açıktır. Sonuç olarak görüntülenecek bölgenin ya görünür ışık altında ya da farklı dalga boylarına duyarlı özel film altlıklarında elde edilen bilgileri (görüntüleri) incelenebilir ve renk farklılaşmalarının nerede, neden oluştuğu araştın labilir. Bu sonuç seçilen araştırma konusunun temelini oluşturmaktadır.

## **3. Kaya kütle görüntülerin ve mermer renklerinin incelenmesi**

Kargı ve arkadaşlarının da ifade ettiği gibi sayısal görüntü analiz işleminde genel amaçlı ticari programlar bulunmakla birlikte özel amaçlar için araştırmacılar tarafından geliştirilen özel programlar da mevcuttur [8]. Bu programlarda izlenen yöntemlerden farklı bir yol izlenerek, bu araştırma kapsamında MS-Windows işletim sisteminde çalışmak üzere kullanımı kolay (user-friendly) fakat bilgisayar teknolojisinin son yeniliklerini de kullanarak kullanıcılara önemli avantajlar sağlayan bir yazılım programının geliştirilmesi düşünülmüştür. Çünkü fiziksel ve fizyolojik olarak algılanan renk bilgilerinin, psikolojik olarak değerlendirilmesinin yanında renk analizlerinde belirli sayısal verilere gerek duyulur. Verilerin hassas bir şekilde karşılaştınlması ancak piksel üzerindeki renk bilgilerinin sayısal bir şekilde gösterimi ile mümkündür. Bu sayısal değerler bilgisayarda manyetik formlarda bilgisayar belleğine kayıt edileceğinden hem saklama (arşivleme) kolaylığı hem de bu bilgilere daha doğru ve daha çabuk ulaşabilmeyi sağlayacaktır. Bu çalışma kapsamında farklı kayaçlardan ve özellikle mermerlerden alınmış yüzey görüntüleri kullanılmıştır. Seçilen görüntüler yeterli hassasiyete sahip (minimum 600 DPI) bir tarayıcıyla (scanner) aynı ışık ortamı ve aynı çevresel koşullarda bilgisayara aktarılmıştır. Renkli sayısal görüntülerin farklı amaçlarda değerlendirilebilmesi için çeşitli programlar vardır. Ancak bu çalışmada Deplhi program diliyle özel olarak bu çalışma kapsamında hazırlanmış ve geliştirilmiş TARA yazılımı kullanılmıştır.

## **4. TARA yazılım programı ve uygulaması**

Bilgisayar ortamına aktanlan mermer görüntülerinin (Şekil 3), kayaç ince kesitlerinin (Şekil 1) veya kaya kütlesi (Şekil 2) görüntülerinin hazırlanan

TARA yazılımı yardımıyla incelenmesi araştırmanın asıl amacını oluşturmaktadır. Bu bölümde TARA yazılımının program basamakları kullanım amacına uygun olarak anlatılacaktır. Bilgisayar sabit diskinde kayıtlı olan ilgili görüntü dosyalarının TARA programına aktarılması ilk yapılacak işlemdir. Bu görüntülerin bilgisayara aktarımı sayısal kamera veya sayısallaştırıcı aracılığıyla olabilir. Burada analizlerin standartlaşması için bilgisayara BMP dosyası olarak görüntü aktarılana kadar yapılan bütün işlemlerin aynen her görüntü için tekrarlanması gerekmektedir. TARA yazılımının ana-mönü sayfası Sekil 3'de görülmektedir.

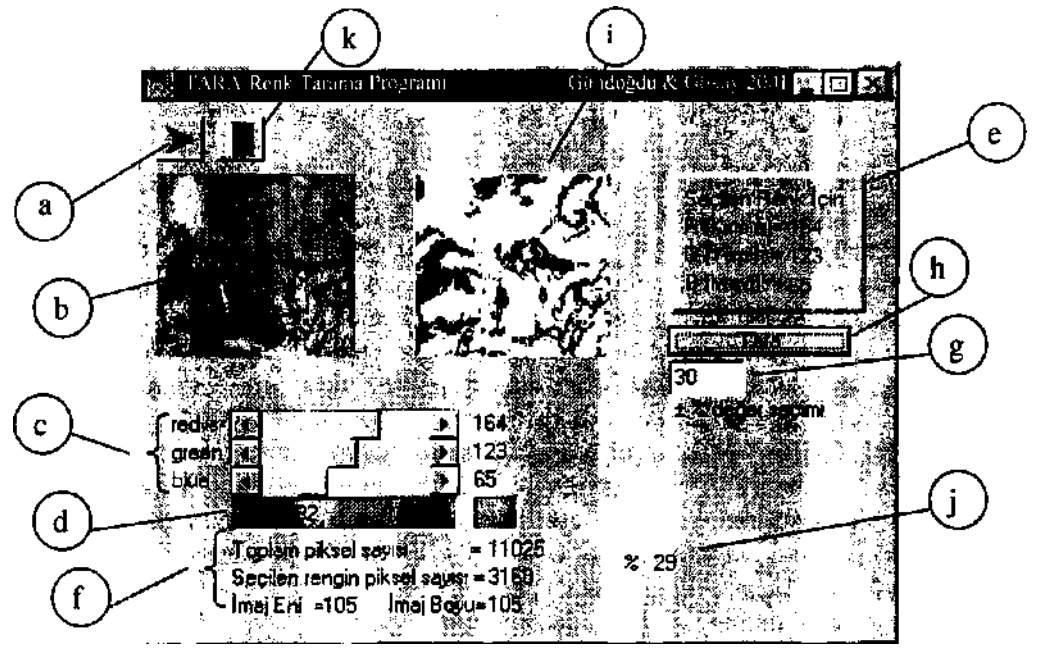

Şekil 3. TARA yazılım programın ana-mönüsünün genel görünüşü.

Pratik kullanım kolaylığı nedeniyle bu sayfada sadece ihtiyaç duyulan ekran formları ve alt mönü butonlan yer almaktadır. Ana-mönünün sol-üst tarafında bulunan dosya aç butonu (a) bilgisayar faresi (mouse) ile tıklanırsa program açılacak dosyanın seçilmesi için gerekli olan alt pencereleri MS-Windows işletim sisteminde olduğu gibi kullanıcıya sunacaktır (Şekil 4). Aç butonuyla seçilen BMP görüntü dosyasını açan TARA yazılımı, görüntüyü sol-üst tarafta (b) açtığı ilgili ilk-görüntü-penceresinde *(İGP)* gösterecektir.' Bu aşamada /GP'ye aktarılan görüntü üzerinde fare imleci hareket ettirilirse, görüntünün her bir pikseli için RGB değerleri (c) ve sayısal renk paleti bilgileri (d) (-16,7 milyon renk üzerinden) imlecin üzerinde bulunduğu piksel için anlık olarak ana-ekranın sol alt bölümünde görülecektir. Farenin

hareketini gösteren imlecin gösterdiği pozisyonda bulunan görüntü piksel rengi 16,7 milyon renk bilgilerinin yazıldığı palet üzerinde daha büyük bir band şeklinde görülecektir (d). Böylece kullanıcı TARA yazılımının anamönü ekranında gördüğü görüntüde fare imlecini isteği şekilde hareket ettirerek, istediği ekran pozisyonunun RGB değerlerini öğrenebilecektir. Kullanıcı özellikle aradığı veya tanımlayarak kotlamak istediği bir renk bulursa, fare imleci o renk üzerindeyken fare-sol tuşuna basarak, bu pozisyonun rengini TARA yazılımına RGB formatında tanıtır. Seçilen bu rengin RGB kotları kullanıcıya ana-mönü ekranında bilgi olarak sağ-üst (e) tarafta gösterilir. /GP'ne alınan görüntüler üzerinde daha fazla değerlendirme yapılabilmesi için /GP'deki görüntünün piksel olarak boyutlarının bilinmesi gerekir. Bu nedenle görüntülerin piksel değer olarak eni-boyu ve görüntüdeki toplam piksel sayısı TARA programı tarafından belirlenir ve ana-mönü ekranın sol-altında (f) gösterilir. Görüntü üzerinden seçilen rengin RGB değerleri belli olduğu için, bu kotlara sahip görüntü piksellerinin sayısı da hemen bulunabilecektir.

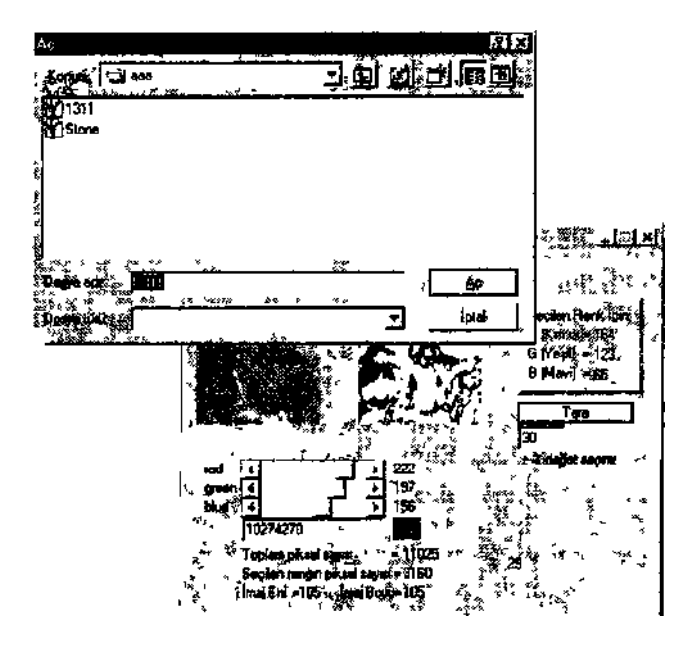

Şekil 4. İstenen görüntü dosyasının açılması için TARA programının açtığı alt-pencere.

Burada unutulmaması gereken konu, kullanıcının *IGP* görüntüsünde 16,7 milyon renk kombinasyonundan birisini seçebileceğidir. Bu değer de aynı yerde ekranda kullanıcıya bilgi olarak aktarılacaktır. TARA yazılımı

yardımıyla yapılacak renk analizlerinde seçilen renk RGB değer kombinasyonu olarak milyonlarca (16,7 milyon) bölüme ayrılabildiği için genellikle seçilen rengin yakın tonlan da seçilen renk piksel hesaplamasına katılsın istenebilir. Kullanıcının istediği yakın renk tonlarını TARA programına tanıtabilmesi için programa bir sayısal değer giriş penceresi *(SDGP)* eklenmiştir (g). Tarama yüzdesi, fare imlecinin gösterdiği görüntü renk bilgisinin (RGB değerleri) /GP'deki görüntü içinde, yüzde olarak hangi aralıkta aranacağını ifade eder. Bu aralık 0-255 arası bir değer almış olan seçilmiş piksel renklerinin ± *%* miktarınca genişliğini gösterir. Diğer bir deyişle bu değer taranacak bilginin hassasiyetini veya toleransını gösterecektir. Bu tolerans değeri arttıkça görüntü üzerinde taranacak RGB renk aralığı artacağı için daha kaba bir renk ayrımı söz konusu olacaktır. Tersi olduğunda ise /GP'deki görüntü içinden istenen rengin aranması daha yakın renklerde yapılacaktır. Böylece renk hassasiyeti artmış olacaktır. Burada özellikle vurgulanması gereken, seçilen rengin tarama aralığının 16,7 milyon renk paleti üzerinden değil RGB renk paleti üzerinden alındığının belirtilmesidir. Farklı durumlarda, renk paletlerindeki renk değişimlerinin lineer olmaması nedeniyle taranacak rengin yanlış tariflenmesi gibi sonuçların ortaya çıktığı gözlenmiştir. Kullanıcı tarama aralığı değerini klavyeden *SDGP'ne* yazdıktan sonra TARA programının seçilen görüntüyü taraması için "Tara" butonuna (h) basması gerekmektedir.

Tarama işlemi tamamlandığı zaman ana-mönü üst-orta kısımda yeni bir pencere açılarak (i) seçilen rengin verilen tolerans yüzdesine uygun olanları ilk görüntüde bulundukları koordinat pozisyonları korunarak gösterilir. Program "Tara" butonuna basıldıktan sonra, *ÎGP'ne* alınan görüntünün başlangıç piksel pozisyonundan (0,0) son pikseline (n,n) kadar tüm piksellerini istenilen renk aralığında olup olmadığını kontrol etmektedir. Böylece genel görüntü içerisinde birbirinden farklı bölgelerde bulunan aynı özelliklere sahip pikseller işaretlenmiş olur. Bu piksellerin toplam sayısı (f) ve toplam piksel sayısına göre yüzdesi (j) programın ana-mönüsü alt kısmında gösterilmektedir. TARA programı tarama sonucu gösterdiği pencerenin (i) alt rengini otomatik olarak (default ayarlı) beyaz seçmektedir. Eğer incelenen görüntüde seçilen renk beyaz altlık rengiyle benzerlik sağlarsa seçilen rengin dağılımı açılan ikinci pencerede (i) kolay seçilemeyecektir. Bu gibi durumlarda sonucun daha iyi incelenebilmesi amacıyla altlık renginin ayarlanması kullanıcının tercihine bırakılmıştır. Kullanıcı İsterse Şekil 3'de (k) ile gösterilen buton yardımıyla altlık rengini değiştirebilecektir (Şekil 5). TARA programının çalışması, Delphi ile program yazma kademelerinde defalarca tekrarlanarak kontrol edilmiştir. Programın hazırlanan ana-mönü ve alt mönülerindeki program akışı ve

işlemlerin doğruluğu kontrolden geçirilmiştir. Sonuçta örneğin *İGP'ne* (b) çağrılan bir görüntü Şekil 3 de görülmektedir. Bu görüntüde seçilen renk pikselinin renk kodunu (c) program RGB cinsinden; R-164, G-123, B-65 olarak bulmuş, aynı renklerin 16,7 milyon renk üzerinden hesaplanan renk kodu 4291492 olarak hesaplanmıştır. Bu renk aynı zamanda renk bandı (d) olarak kullanıcıya gösterilmiştir.

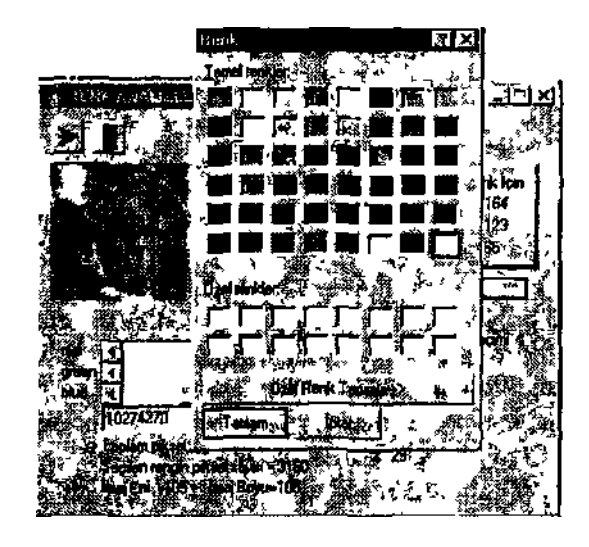

Şekil 5. Sonuç-görüntüde zemin renginin değişikliğini sağlayan program altpencere uygulamaları.

Bu rengin %30 toleransla taranması istenmiş ve ilgili yakın renklerle birlikte istenen renk aralığına uyan alanlar açılan ikinci pencerede gösterilmiştir (i). Bu renk dağılımının piksel olarak büyüklüğü 3160 piksel olarak bulunmuş ve ekranda gösterilmektedir (f). Bu sayı toplam piksel sayısı olan 11025 pikselin *%* 29 'nu teşkil etmektedir. Bunun anlamı seçilen renk kodu ve tolerans değeriyle TARA programına belirtilen renk aralığının /GP'ye alınan görüntüdeki toplam piksel sayısına göre oranı % 29 'dur. Bu görüntü bir mermer yüzeyi görüntüsünü, seçilen renk kodu ve aralığı aynı mermer görüntüsünde rastlanan farklı bir renk damarını (bandım) temsil ediyorsa; ekrandaki görüntünün *%* 29'unu kahverengi renk bandı, bir başka deyişle farklı minareller oluşturmaktadır denilebilir. Sonuç olarak kullanıcının /GP'de seçtiği renk; incelenen görüntüdeki mermerin içindeki safsızlıklar ise, bulunan oran mermerin renk heterojeni iğim göstermekteyken; eğer seçilen renk mermerin asıl renk dokusunu gösteren kısmından seçilmiş ise, bulunan oran mermer yüzeyindeki asıl rengin renk dağılımını (renk homojenliğini) göstermektedir. İncelenecek mermerlerden alman rastgele

örnekler üzerinde yapılacak istatistiksel bir çalışmayla, bu mermerlerin yüzey renk kodlan [3] ve mermerlerin yüzey renk homojenliği, geliştirilen TARA programıyla, seçilen mermerler için belirlenebilecektir.

## **5.Sonuç**

Renk ayrımına dayalı ve insan gözünün yapabileceği aynmdan daha ileri bir sistemin incelenmesine yönelik yapılan bu araştırmada, zamandan da tasarruf etmek amacıyla bilgisayar renk ayrım ve kotlama sisteminden yararlanılmıştır. Kullanılan bilgisayann, gerekli donanım bağlantılarının ve bilgisayara yüklenen yazılımların standart kullanılması durumunda, hazırlanan TARA yazılım programı ekrana çağnlan görüntüdeki renk dağılımlarını seçilen renge göre bulup tekrar bu rengin dağılımını gösterebilmektedir.

Seçilen renk 16,7 milyon farklı rengi algılayabilen bu sistemde özellikle bir minerali, yapısal bozukluğu veya bilinen bir değişikliği gösteriyor olabilir. Bunun için bilgisayarda daha önceden yapılan bütün analizlerin sonuçlarının saklandığı veri-tabanıyla (database), bu renk kodu kontrol edilerek kullanıcıya seçtiği rengin ilgili görüntüde neyi temsil ettiği verilebilecektir. Sonuç olarak ekrana çağırdığı ince kesit görüntüsü içinden seçtiği mineralin renk dağılım haritasını ve oranını ekrandan gören kullanıcı ayrıca seçtiği rengin kayaç veya mermer minerali olarak hangi bilinen mineral rengine benzediğini alternatiflenyle ekrandan yazılı olarak öğrenebilecektir.

Mermer yüzeylerinde gözlenen ana mermer renklerinin, bu mermerlerde bulunan farklı renk bölgelerinin veya damarların ayrımını (renk heterojenliği) ve oranlarını pratik olarak bulan bu program; mermer işletmecilerine, mermer alım-satımı yapan işadamlarına, ilgili mühendislere ve konuyla ilgili araştırmacılara hem veri-tabanı yönetimi olarak hem de renklerin doğru ve sayısal olarak algılanıp kutlanmasını sağlayarak yardımcı olacaktır. Seçilmiş bir mermer için kullanılan, "az damarlı", "çok benekli", "leopar" veya "fosilli" gibi sıfatlarla birlikte verilecek mermer ana ve diğer renk kotları ve oranlan, sayısal olarak mermer kullanıcılarına ve satıcılarına daha fazla bilgiler aktaracaktır. Bu bilgilerin de, satıcı ve alıcı firmalar veya mermer ticareti yapan bireyler (madenciler, tüccarlar v.d.) arasında mermer rengi konusunda ortaya çıkabilecek anlaşmazlıkları en aza indireceği beklenilmektedir.

# *TURKl) h II MERMER SEMPOZYUMU (MERSEK4 2003} BİLDİRİLER KİTABI 18-19 Aralık 2003*

## Kaynaklar

1 Ozuloğul A ve Erdoğan, M (1995) Mermerlerde yüzey parlaklığının goruntu analız yöntemi ile ölçülmesi, Türkiye 1 Mermer Sempozyumu Afyon, s37-44

2 Sarı D ve Ya\uz H (2001) Mermer parlaklığının nicel tanımı, Türkiye 3 Mermer Sempozyumu Alyon s265-275

3 Gundoğdu. 13 ve Gökay, M K. (1999) Mermerlerin sayısal goruntu analizleri, Türkiye 11 Mühendislik Hallası 20-23 Ekim 1999, S Demırel Üniversitesi. Yerbilimleri Bildirilen Kitabı s3U3-3l 1. S D Üniversitesi Matbaası, İsparta

4 Castle man, KR (1979) Digital image processing Prcntıce-Hall Yayınevi. Englevvood Ctılls. NJ US, s429

'S Schalkolt RJ (1989J Digital image processing and computer vision J Wiley & Sons Yavinew Neu York US, s489

6 Gokay MK \e Gundoğdu IB (1997) Süreksizlik aralıklaımın belirlenmesinde [karsjlasjl.ni](http://karsjlasjl.ni) problemler Selçuk Unıv Jeoloji Muh Bim 20 Yıl Sempozyumu Selçuk Unıv Konya Bildin özleri \$157-159

7 Mıcrosolt (1997) Color management in Microsoft® Windows® operating systems An overview ol Mıcıosoll image color management technology. White Paper,1997, Mıcrosolt Corp wwv, miciosott com. April 1997 US

8 Kargı II Akgul. M ve Akgul. B (2000) Sayısal görüntü sınıflandırma yöntemleriyle cevheı mıneıallerının modal analizi Yeıbılımlen/Geosound -(Science and technology Bulletin on Earth Science) Dei gist, Çukurova Üniversitesi,Adana N36, ss97-105